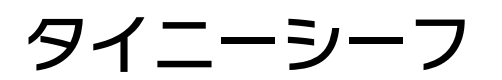

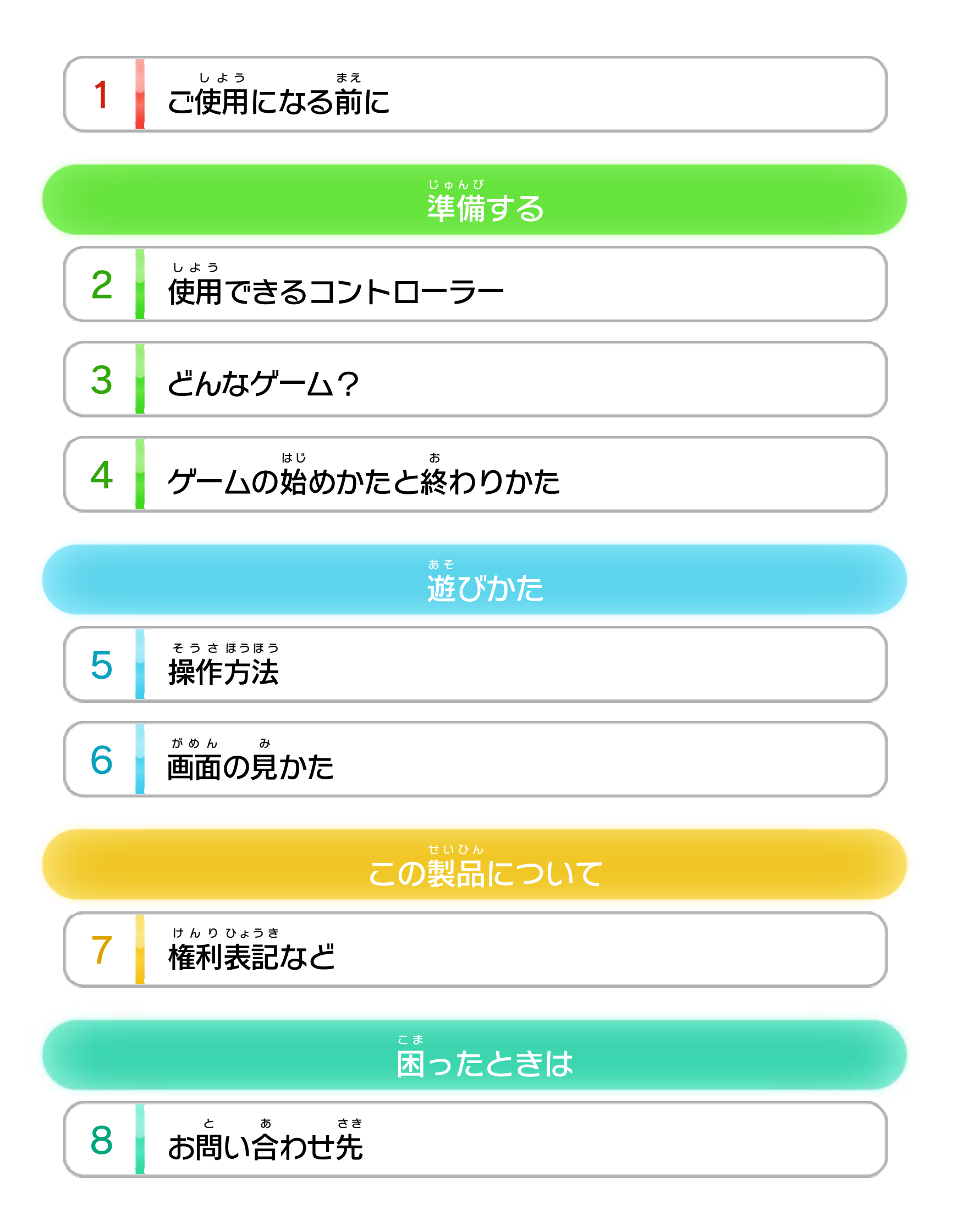

#### WUP-P-AAHJ-00

<span id="page-1-0"></span>1 こ使用になる前に

この電子 でんし 説明書 せつめいしょ をよくお読 よ みいただき、正 た だ しくお使 つ か いく ださい。

> 安全に使用するために し よ う あんぜん

Wii Uメニューの ▲ ( 安全 あんぜん に使用 しよう の ▲ (安全に使用するために)は、ご 使用になる前に必ずお読 しよう ま え かなら よ みください。ここには、お客様 きゃくさま の健康と安全のための大切な内容が書 けんこう あんぜん たいせつ ないよう か かれています。 ご使用 しよう になる方 か た が小 ち い さなお子 こ 様 さ ま の場合 ばあい は、保 ほ 護 ご 者 し ゃ の方 か た が よく読 よ んでご説明 せつめい ください。

<span id="page-2-0"></span>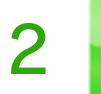

2 | 使用できるコントローラー

本体 ほんたい に登録 とうろく した、次 つ ぎ のいずれかのコントローラーを使用 しよう します。

### 使用できるコントローラー し よ う

※ WiiリモコンまたはWiiリモコンプラスを使用 する場合 は、セ しよう ばあい ンサーバーが必要です。くわしくはWii U取扱説明書( 冊子 ) ひつよう とりあつかいせつめいしょ さっし の「センサーバーの設置」の項目をご覧ください。 せっち こうもく らん ※ Wii U GamePadは、1台しか登録できません。 ゲームパッド だ い とうろく ※ Wiiリモコンの代 か わりに、Wiiリモコンプラスも使用 できます。 しよう

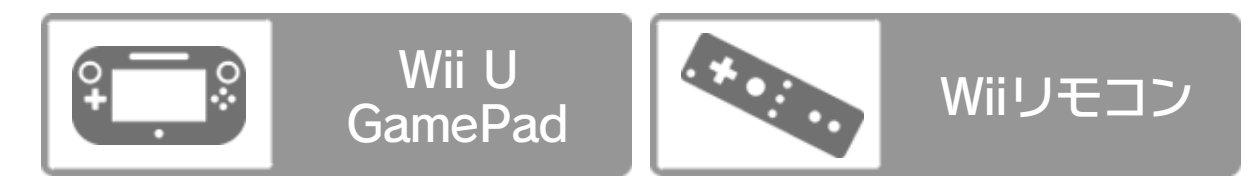

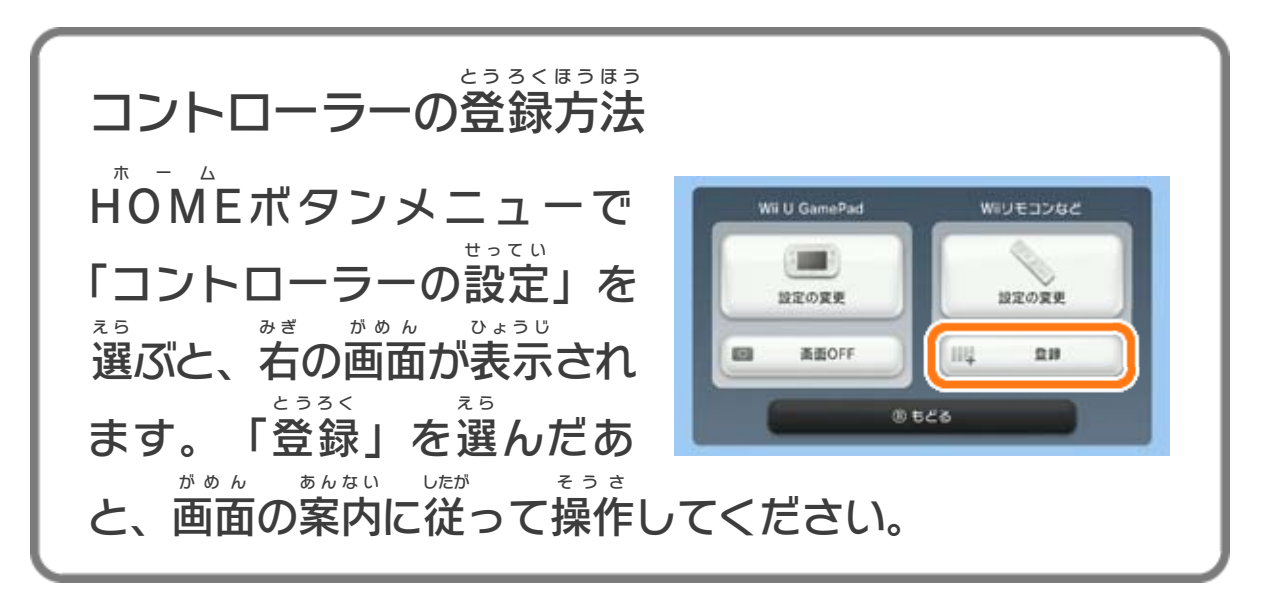

<span id="page-3-0"></span>3 どんなゲーム?

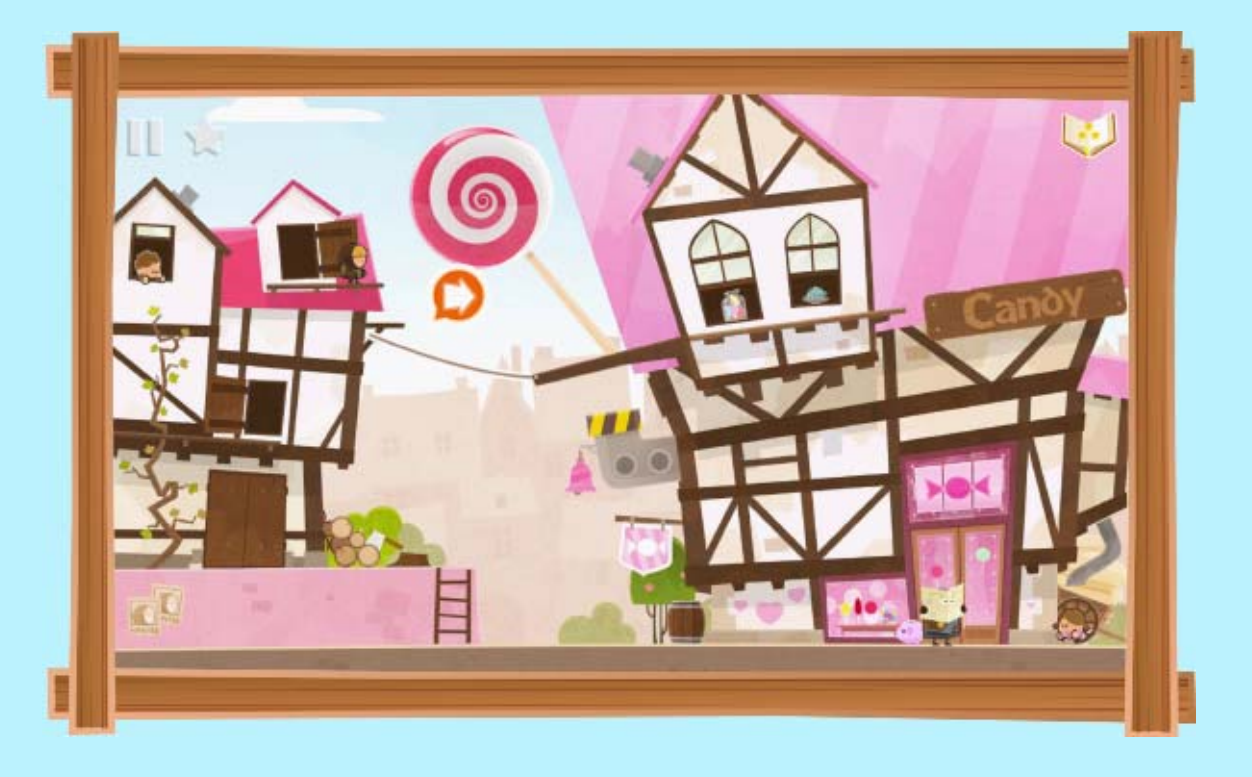

『タイニーシーフ』は、各 か く ステージで決 き められた、お宝 たから や アイテムなどをコッソリいただいてしまうゲームです。 画面 がめん 内 な い のいろいろな場所 ばしょ をタッチすると、移動 いどう したり隠 か く れたりお宝 たから を拾 ひ ろ ったりできます。怪 あ や しいところをタッチ しまくって、見 み つからないように気 き をつけながら、大胆 だいたん かつコッソリとお宝 たから をいただき、ステージをクリアして いきましょう。

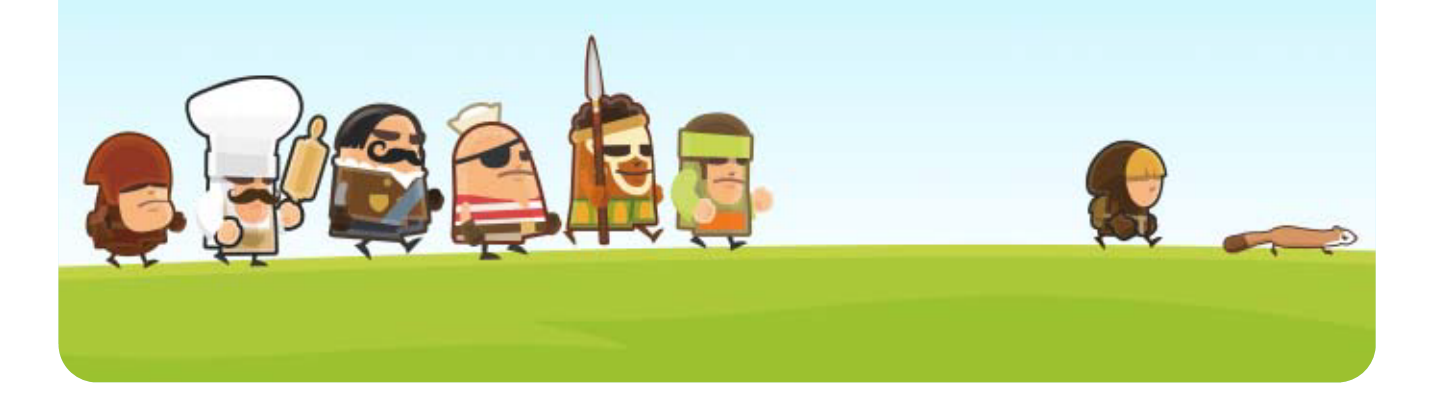

<span id="page-4-0"></span>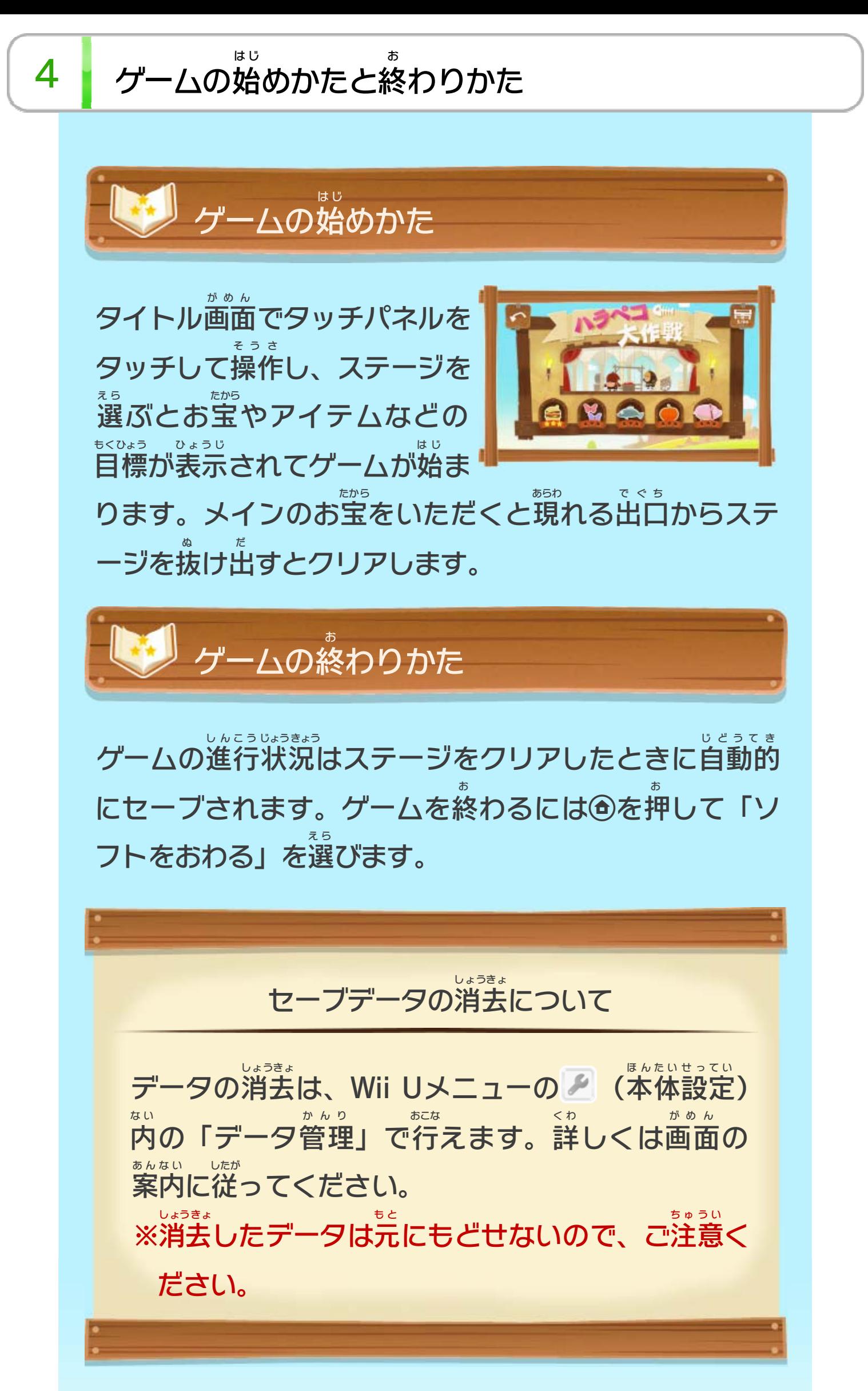

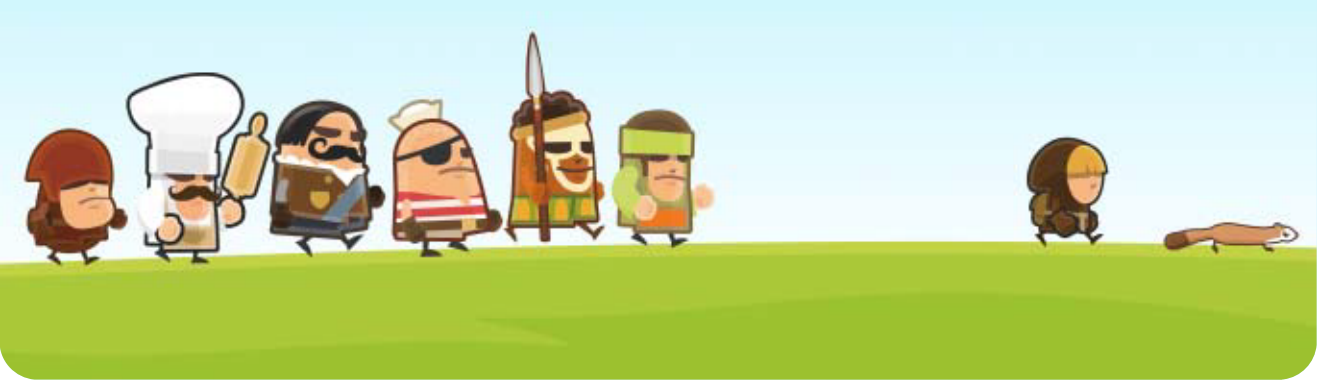

GamePad ゲームパッド に表示 ひょうじ された画面 がめん を直接 ちょくせつ タッチして操作 そうさ しま す。

GamePad (TVモード) グ ー ム パ ッ ド ・ テレビ

タッチパネルをスライドしてテレビ画面 がめん のカーソルを動 う ご <u>かします。△/®を押</u> お すとカーソル位 い 置 ち をチェックしま す。

Wii U GamePad とWiiリモコンが使 えます。GamePad ゲームパッド つ か ゲームパッド では2種類 の操作 方法 が選 べます。 しゅるい そうさ ほうほう え ら

をタッチしたり、カーソルを合わせて①/®を押すと、 お 指定 してい した場所 ばしょ へ移動 いどう したり、アイテムが手 て に入 はい るなど、 いろいろなことが起 お こります。 Wiiリモコンを使 つ か う場合は画面内をポイントし**④を**押 ばあい がめんない お しま

<span id="page-5-0"></span>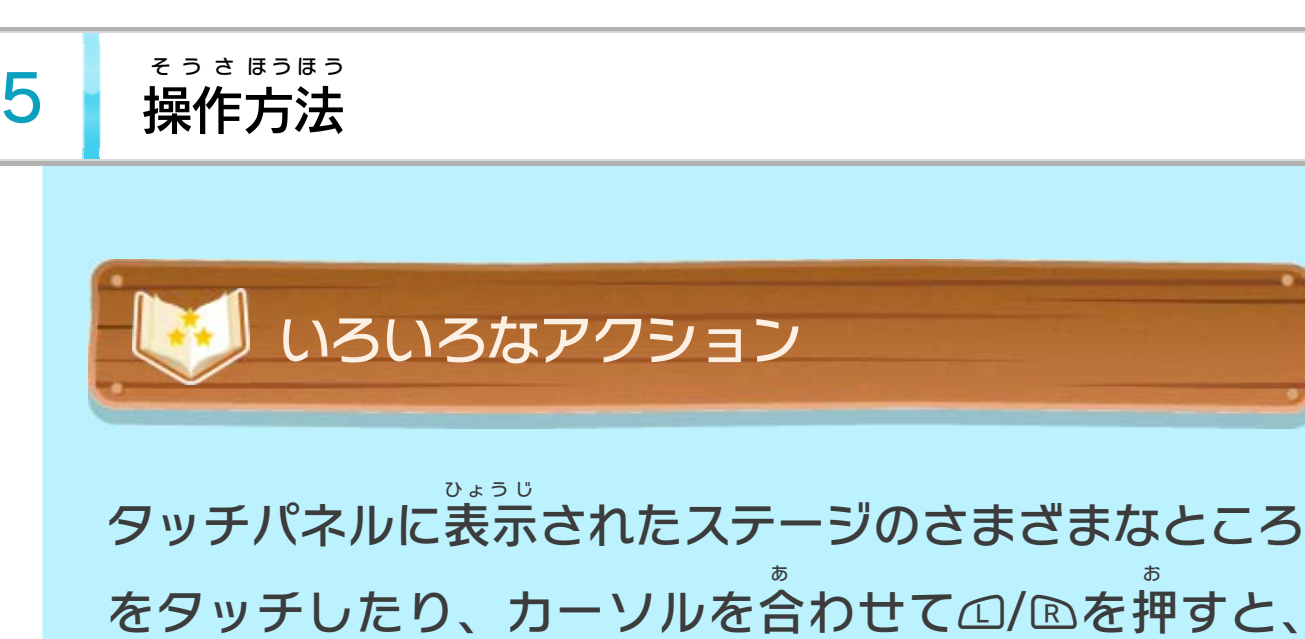

操作について そ う さ

GamePad (GamePadモード) ゲ ー ム パ ッ ド ゲ ー ム パ ッ ド

す。

※Wiiリモコンはゲーム中 ちゅう いつでも接続 せつぞく できます。 ※GamePad モードのときは、Wii U GamePad のセンサ ゲームパッド ゲームパッド ーバーも使 つ か えます。 テレビ画面をポイントしながら、 ④を押 がめん お して操作 します。 そうさ 4個 こ まで同時 に接続 どうじ せつぞく でき、1Pに割 わ り振 ふ られたリモコンで のみ、プレイヤーキャラクターを操作 そうさ できます。

Wiiリモコン

GamePad ゲームパッド (TV テレビ モード)とWiiリモコンで操作 そうさ するときは、 それぞれのカーソルが表示 ひょうじ されます。

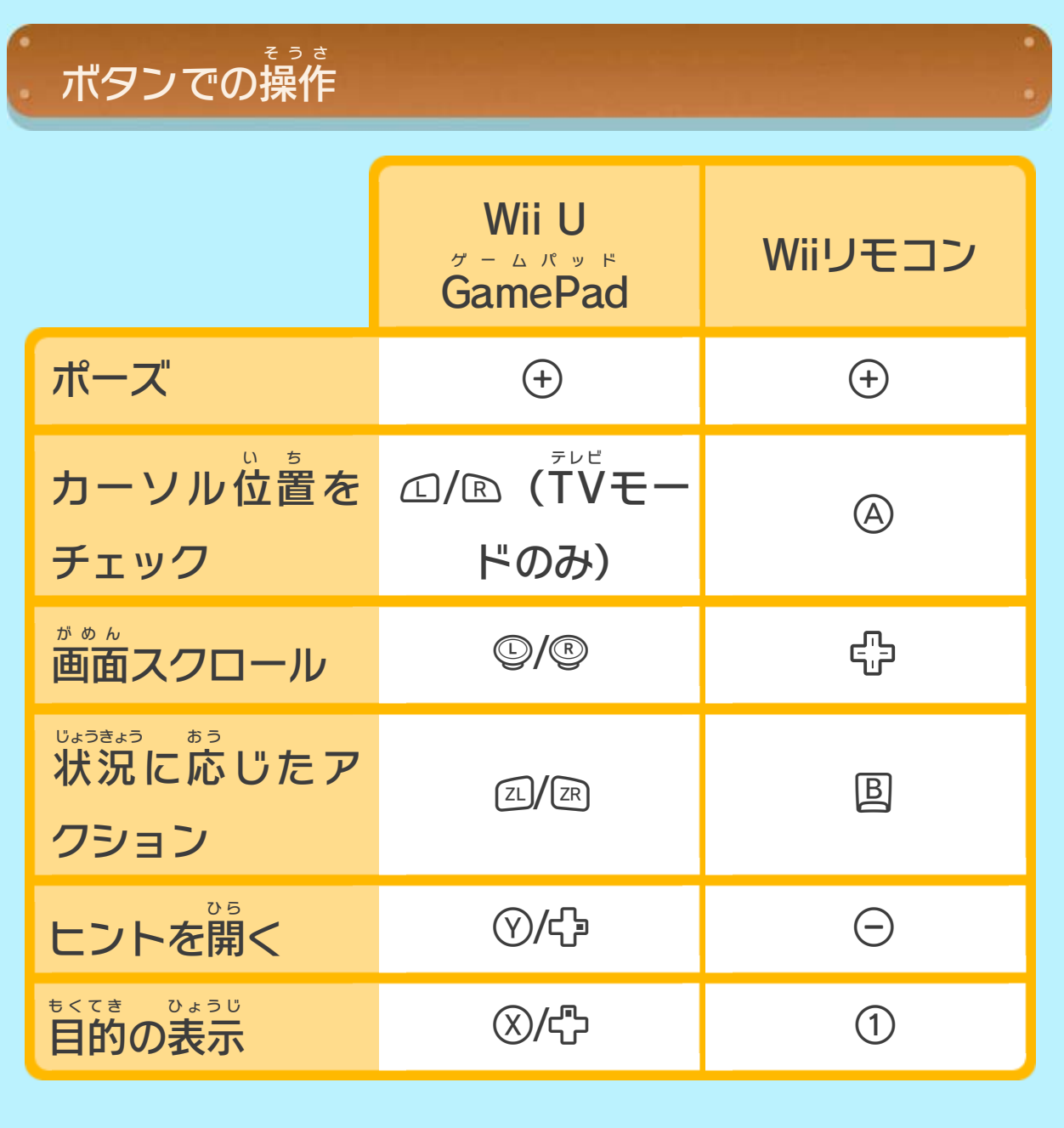

カーソルについて

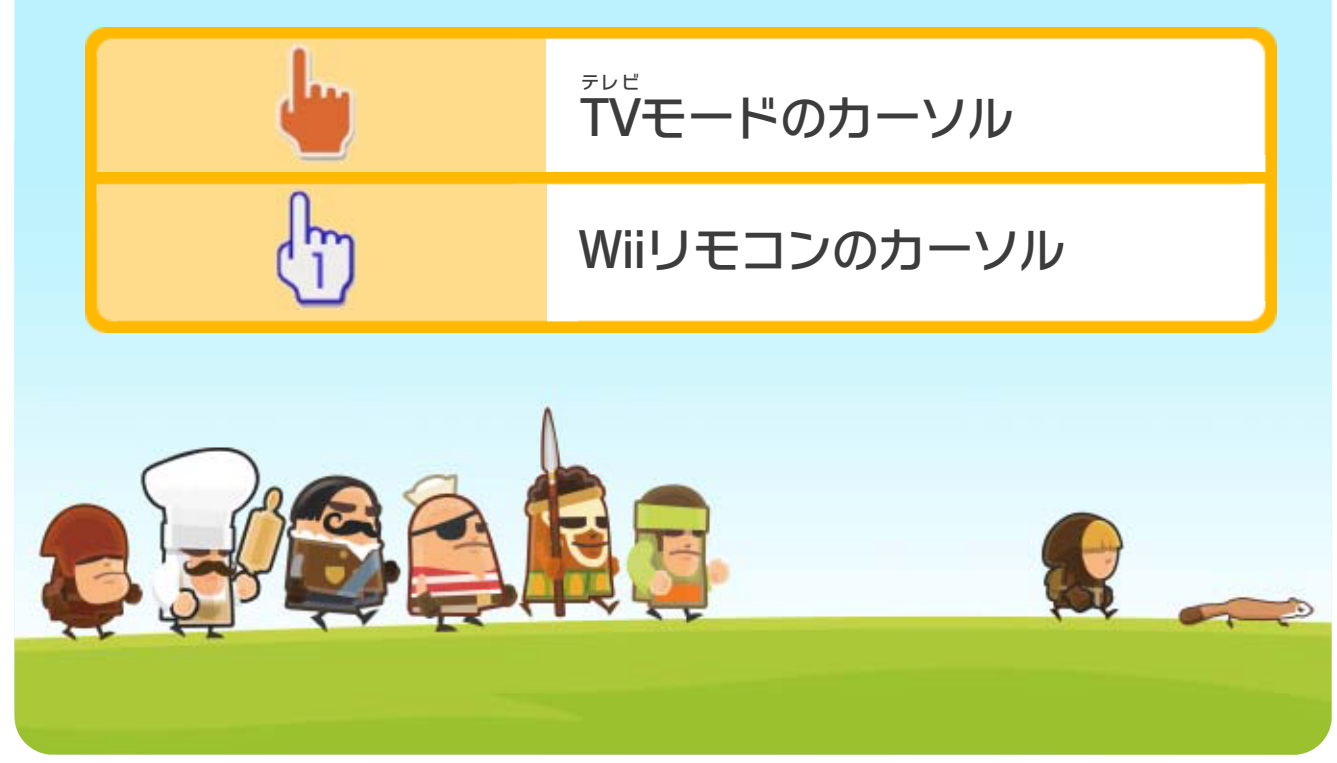

遊 あ そ んでいるステージのヒントが表示 されます。ヒントは ひょうじ 閉 と じていて見 み **られないこともありますが、1時間ごとに** じかん ステージ1つ分 ぶ ん だけ開 ひ ら くことができます。いちど開 ひ ら けば同 お な じヒントは何度 なんど でも表示 ひょうじ できますが、ほかステージのヒ ントは1時間 たたないと開 けません。 じかん ひ ら

<span id="page-7-0"></span>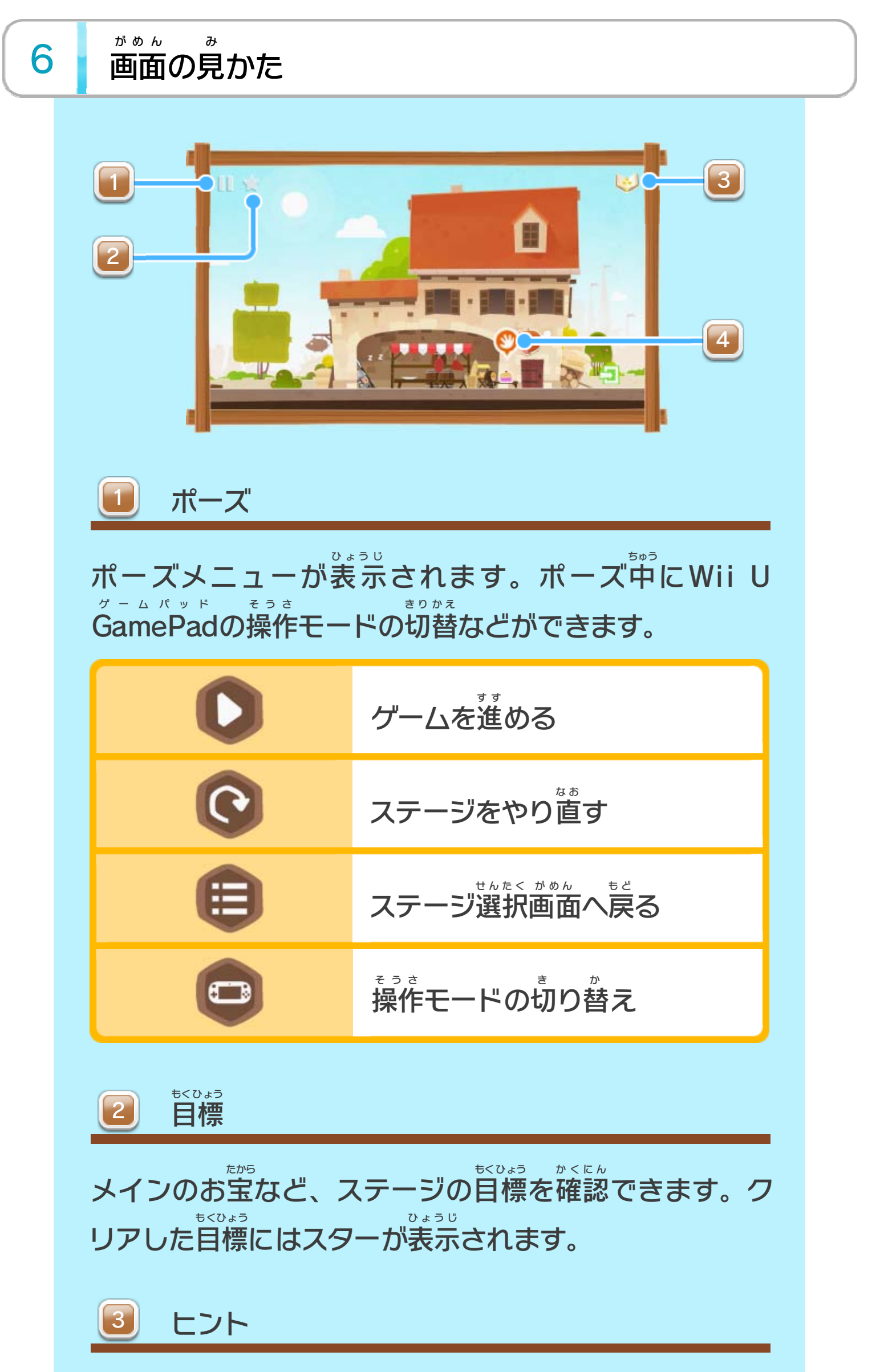

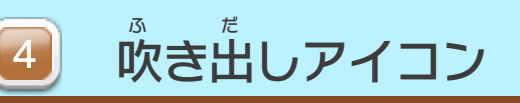

特定 とくてい の場所 ばしょ で表示 ひょうじ される吹 ふ き出 だ しをタッチすると、アイ コンに応 お う じたアクションを行 おこな います。 ※タッチのかわりにGamePad ゲームパッド の23/2R、Wiiリモコンの国 を押 お してもかまいません。

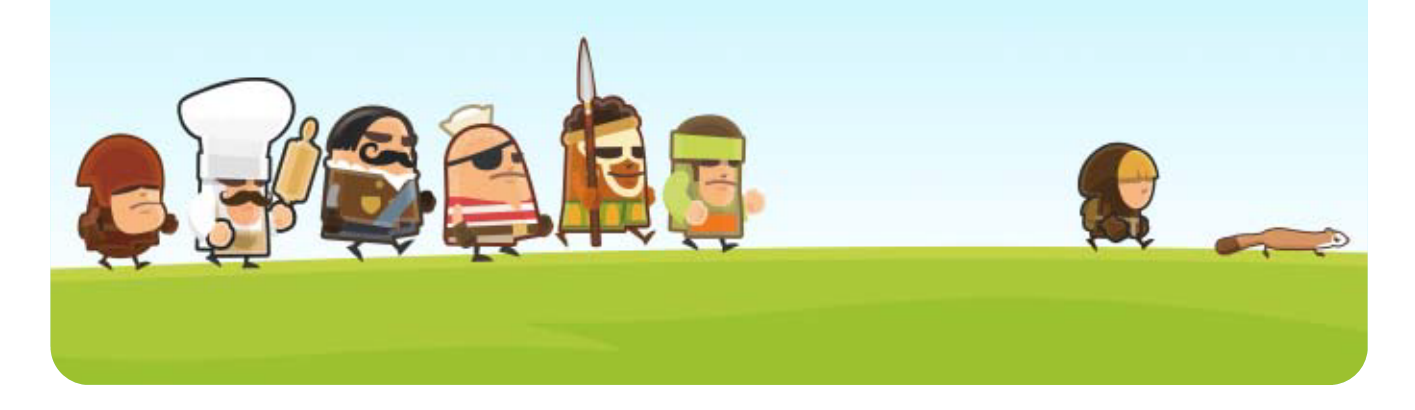

Wii Uのロゴ・Wii Uは任天堂の商標です。

TINY THIEF™ & © 2015 Rovio Entertainment Ltd. All Rights Reserved.

本ソフトウェアではDynaFontを使用しています。DynaFontは、 DynaComware Taiwan Inc.の登録商標です。

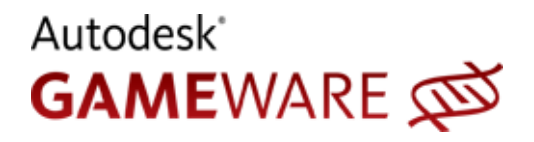

This software product includes Autodesk® Scaleform® software, © 2012 Autodesk, Inc. All rights

reserved.

Autodesk and Scaleform are registered trademarks or trademarks of Autodesk, Inc., and/or its subsidiaries and/or affiliates in the USA and/or other countries.

められている場合を除き、商業的使用は禁止されています。 本品は日本仕様のWii U本体でのみ使用可能です。法律で認

するものではありません。 著作権法上認められている私的使用を目的とする行為を制限 違反は罰せられますのでご注意ください。なお、この警告は 書の無断複製や無断配布は法律で厳重に禁じられています。 本品は著作権により保護されています。ソフトウェアや説明

## <span id="page-9-0"></span>重要

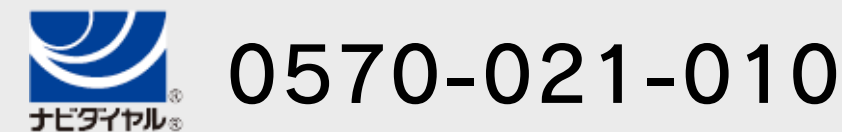

電話受付時間 / 10:00 ~ 18:00 ( 祝日、会社設定休日を除く )

〒611-0042 京都府宇治市小倉町神楽田56番地 任天堂サービスセンター

# 任天堂株式会社

〒601-8501 京都市南区上鳥羽鉾立町11番地1

<span id="page-10-0"></span>

いたします。 ※ 電話番号はよく確かめて、お間違いのないようにお願い

IP電話からは 0774-28-3133 におかけください。

任天堂サービスセンター

修理に関する お問い合わせ・送り先

8 お問い合わせ先

# 商品・販売・取り扱いに関する お問い合わせ

お客様ご相談窓口

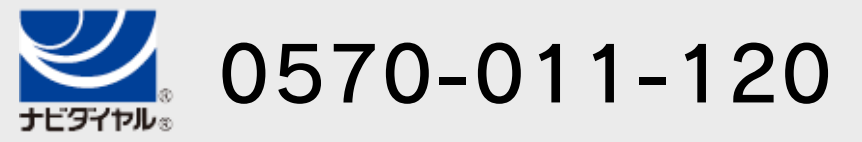

電話受付時間 / 月~金 10:00 ~ 18:00 ( 土、日、祝日、会社設定休日を除く )

※ 攻略情報についてはお答えをしておりません。

いたします。 ※ 電話番号はよく確かめて、お間違いのないようにお願い

IP電話からは 075-662-9611 におかけください。